# **Special hardware available (GPUs) & how to use it**

October 11, 2023

<span id="page-1-0"></span>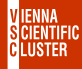

# **[TOP500 List June 2023](#page-1-0)**

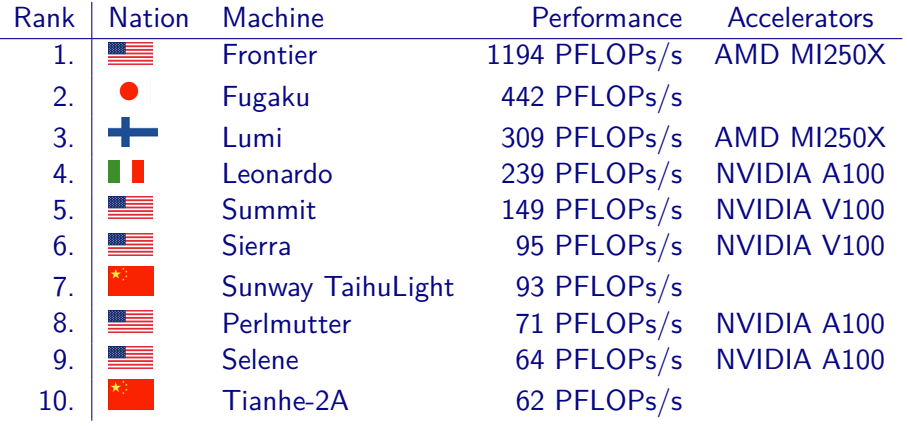

<span id="page-2-0"></span>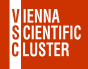

#### **[GPUs @ VSC](#page-2-0)**

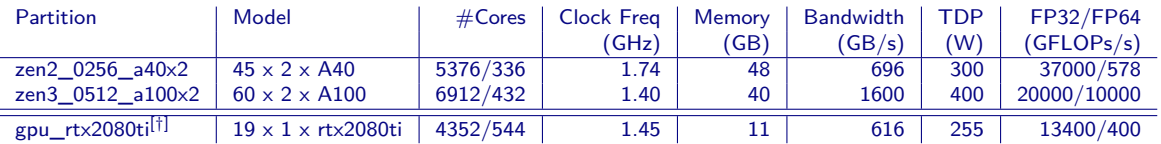

[†] private nodes, available only at idle times

<span id="page-3-0"></span>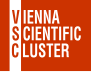

1. VSC-5> salloc -N 1 -p zen3\_0512\_a100x2 --qos zen3\_0512\_a100x2 --gres gpu:2

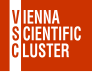

1. VSC-5> salloc -N 1 -p zen3\_0512\_a100x2 --qos zen3\_0512\_a100x2 --gres gpu:2

2. VSC-5> squeue -u \$USER ( ... to figure out which node has been assigned )

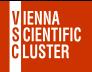

1. VSC-5> salloc -N 1 -p zen3\_0512\_a100x2 --qos zen3\_0512\_a100x2 --gres gpu:2

- 2. VSC-5> squeue -u \$USER ( ... to figure out which node has been assigned )
- 3. VSC-5> ssh n3071-003 ( ... or whatever else node had been assigned )

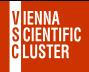

- 1. VSC-5 $>$  salloc -N 1 -p zen3 0512 a100x2 --gos zen3 0512 a100x2 --gres gpu:2
- 2. VSC-5> squeue -u \$USER ( ... to figure out which node has been assigned )
- 3. VSC-5> ssh n3071-003 ( ... or whatever else node had been assigned )
- 4. cuda−zen sh n3071−003:˜\$ spack unload cuda−zen sh n3071−003:˜\$ spack load cuda@11.8.0%gcc@9.5.0 cuda−zen sh n3071−003:˜\$ cd ˜/examples/09\_special\_hardware/matrixMul cuda−zen sh n3071−003:˜/examples/special\_hardware/matrixMul\$ nvcc -arch=native ./matrixMul.cu cuda−zen sh n3071−003:˜/examples/special\_hardware/matrixMul\$ ./a.out cuda−zen sh n3071−003:˜/examples/special\_hardware/matrixMul\$ cd cuda−zen sh n3071−003:˜\$ cd ˜/examples/09\_special\_hardware/matrixMulCUBLAS cuda−zen sh n3071−003:˜/examples/special\_hardware/matrixMulCUBLAS\$ which nvcc cuda−zen sh n3071−003:˜/examples/special\_hardware/matrixMulCUBLAS\$ export LD\_LIBRARY\_PATH=\$LD\_LIBRARY\_PATH:/gpfs/opt/sw/cuda-zen/spack-0.19.0/opt/spack/linuxalmalinux8-zen/gcc-9.5.0/cuda-11.8.0-ananl33ltrpp33xetcoltkbbbfuxoeez/lib64 cuda−zen sh n3071−003:˜/examples/special\_hardware/matrixMulCUBLAS\$ nvcc -arch=native ./matrixMulCUBLAS.cu -lcublas

cuda−zen sh n3071−003:˜/examples/special\_hardware/matrixMulCUBLAS\$ ./a.out

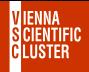

- 1. VSC-5 $>$  salloc -N 1 -p zen3 0512 a100x2 --gos zen3 0512 a100x2 --gres gpu:2
- 2. VSC-5> squeue -u \$USER ( ... to figure out which node has been assigned )
- 3. VSC- $5>$  ssh n3071-003  $\quad$  ( $\ldots$  or whatever else node had been assigned )
- 4. cuda−zen sh n3071−003:˜\$ spack unload cuda−zen sh n3071−003:˜\$ spack load cuda@11.8.0%gcc@9.5.0 cuda−zen sh n3071−003:˜\$ cd ˜/examples/09\_special\_hardware/matrixMul cuda−zen sh n3071−003:˜/examples/special\_hardware/matrixMul\$ nvcc -arch=native ./matrixMul.cu cuda−zen sh n3071−003:˜/examples/special\_hardware/matrixMul\$ ./a.out cuda−zen sh n3071−003:˜/examples/special\_hardware/matrixMul\$ cd cuda−zen sh n3071−003:˜\$ cd ˜/examples/09\_special\_hardware/matrixMulCUBLAS cuda−zen sh n3071−003:˜/examples/special\_hardware/matrixMulCUBLAS\$ which nvcc cuda−zen sh n3071−003:˜/examples/special\_hardware/matrixMulCUBLAS\$ export LD\_LIBRARY\_PATH=\$LD\_LIBRARY\_PATH:/gpfs/opt/sw/cuda-zen/spack-0.19.0/opt/spack/linuxalmalinux8-zen/gcc-9.5.0/cuda-11.8.0-ananl33ltrpp33xetcoltkbbbfuxoeez/lib64 cuda−zen sh n3071−003:˜/examples/special\_hardware/matrixMulCUBLAS\$ nvcc -arch=native ./matrixMulCUBLAS.cu -lcublas

cuda−zen sh n3071−003:˜/examples/special\_hardware/matrixMulCUBLAS\$ ./a.out

5. cuda−zen sh n3071−003:˜\$ nvidia-smi

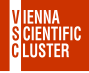

- 1. VSC-5 $>$  salloc -N 1 -p zen3 0512 a100x2 --gos zen3 0512 a100x2 --gres gpu:2
- 2. VSC-5> squeue -u \$USER ( ... to figure out which node has been assigned )
- 3. VSC- $5>$  ssh n3071-003  $\quad$  ( $\ldots$  or whatever else node had been assigned )
- 4. cuda−zen sh n3071−003:˜\$ spack unload cuda−zen sh n3071−003:˜\$ spack load cuda@11.8.0%gcc@9.5.0 cuda−zen sh n3071−003:˜\$ cd ˜/examples/09\_special\_hardware/matrixMul cuda−zen sh n3071−003:˜/examples/special\_hardware/matrixMul\$ nvcc -arch=native ./matrixMul.cu cuda−zen sh n3071−003:˜/examples/special\_hardware/matrixMul\$ ./a.out cuda−zen sh n3071−003:˜/examples/special\_hardware/matrixMul\$ cd cuda−zen sh n3071−003:˜\$ cd ˜/examples/09\_special\_hardware/matrixMulCUBLAS cuda−zen sh n3071−003:˜/examples/special\_hardware/matrixMulCUBLAS\$ which nvcc cuda−zen sh n3071−003:˜/examples/special\_hardware/matrixMulCUBLAS\$ export LD\_LIBRARY\_PATH=\$LD\_LIBRARY\_PATH:/gpfs/opt/sw/cuda-zen/spack-0.19.0/opt/spack/linuxalmalinux8-zen/gcc-9.5.0/cuda-11.8.0-ananl33ltrpp33xetcoltkbbbfuxoeez/lib64 cuda−zen sh n3071−003:˜/examples/special\_hardware/matrixMulCUBLAS\$ nvcc -arch=native ./matrixMulCUBLAS.cu -lcublas
	- cuda−zen sh n3071−003:˜/examples/special\_hardware/matrixMulCUBLAS\$ ./a.out
- 5. cuda−zen sh n3071−003:˜\$ nvidia-smi
- 6. cuda−zen sh n3071−003:˜\$ deviceQuery ( ... from the SDK now to be self-compiled) **<sup>4</sup>**

<span id="page-9-0"></span>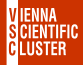

# **[SLURM Submission to GPU Nodes](#page-9-0)**

```
#!/bin/bash
## usage: sbatch ./gpu_test.scrpt
##SBATCH -J a100
#SBATCH -N 1
#SBATCH -p zen3_0512_a100x2
#SBATCH --qos zen3_0512_a100x2
#SBATCH --gres gpu:2
```
spack unload spack load cuda@11.8.0%gcc@9.5.0

nvidia-smi

<span id="page-10-0"></span>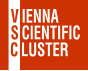

# **[Exercise/Example/Problem](#page-10-0)**

Using interactive mode or batch submission, figure out whether we have ECC enabled on GPUs of type A100 ? Hint: *nvidia-smi -i 0 -q* will query all settings on the first device, ie number 0

<span id="page-11-0"></span>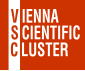

**[GPUs are Power-Efficient](#page-11-0)**

Example: AMBER-22

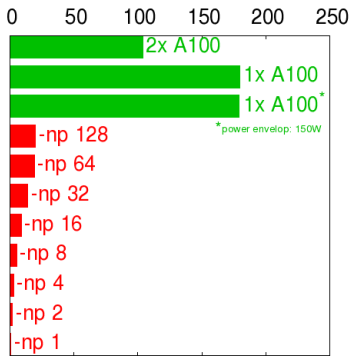

pmemd (91k atms) [ns/day]

Performance: Performance: Power Efficiency:

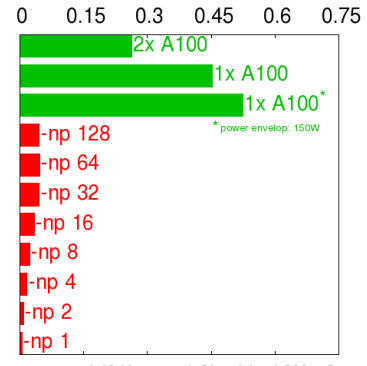

pmemd (91k atms) [(ns/day)/Watt]